# UNIVERSIDAD PERUANA UNIÓN

FACULTAD DE INGENIERIA Y ARQUITECTURA

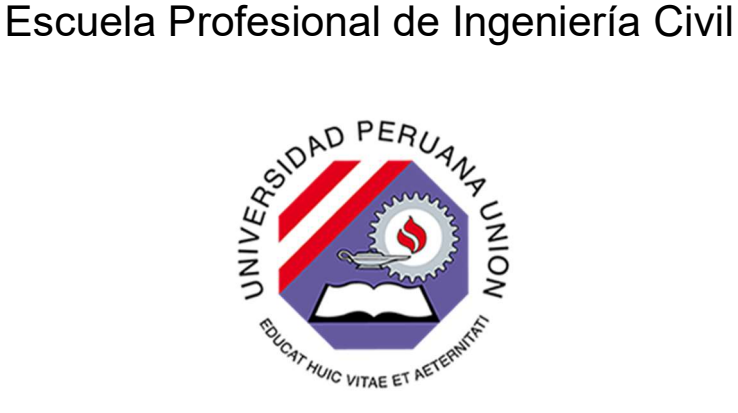

Una Institución Adventista

# Aplicación del software ArcGIS 10.8 y el modelo hidráulico EPANET 2.0 para el diseño de redes de distribución de agua potable

Tesis para obtener el Título Profesional de Ingeniero Civil

Autor: Bach. Leonela Gabriela Meza Castro Bach. Basilio Daniel Lopez Leon

# Asesor:

Ing. Ferrer Canaza Rojas

Ñaña, septiembre del 2022

# DECLARACION JURADA DE AUTORIA DE TESIS

Ferrer Canaza Rojas, de la Facultad de Ingeniería y Arquitectura, Escuela Profesional de Ingeniería Civil, de la Universidad Peruana Unión.

DECLARO:

Que el presente trabajo de investigación titulado: "Aplicación del software ArcGIS 10.8 y el modelo hidráulico EPANET 2.0 para el diseño de redes de distribución de agua potable" constituye la memoria que presenta la Bach. LEONELA GABRIELA MEZA CASTRO y el Bach. BASILIO DANIEL LOPEZ LEON para aspirar al título profesional de Ingeniero Civil, cuya tesis ha sido realizada en la Universidad Peruana Unión bajo mi dirección. Se ha desarrollado de manera íntegra, respetando derechos intelectuales de las personas que han desarrollado conceptos mediante las citas en las cuales indican la autoría, y cuyos datos se detallan de manera más completa en la bibliografía.

Las opiniones o declaraciones en este trabajo de investigación son de entera responsabilidad del autor, sin comprometer a la institución.

Y estando de acuerdo, firmo la presente declaración en Lima, el 22 de septiembre del 2022.

FERRER CANAZA ROJAS

# **ACTA DE SUSTENTACIÓN DE TESIS**

EnLima,Ñaña,VillaUnión,alos**15** día(s)delmesde**septiembre** delaño2022siendolas**14:00 horas**,sereunieronen modalidad virtual u online sincrónica, bajo la dirección del Señor Presidente del jurado: **Mg. Leonel Chahuares Paucar,** el secretario: **Mg. Reymundo Jaulis Palomino** y los demás miembros **Mg. Roberto Roland Yoctun Rios** y el asesor **Ing. Ferrer Canaza Rojas**, con el propósito de administrar el acto académico de sustentación de la tesis titulada:"Aplicación del software ArcGIS 10.8 y el modelo hidráulico EPANET 2.0 para el diseño de redes de distribución de agua potable"

…………………de el(los)/la(las) bachiller/es: a) **LEONELA GABRIELA MEZA CASTRO** ………………………

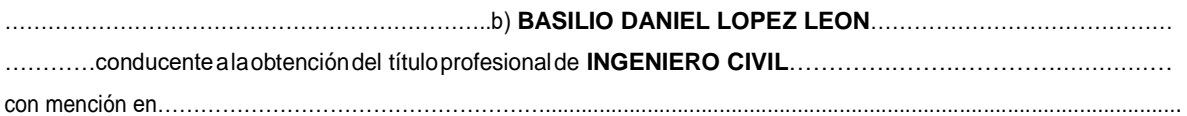

El Presidente inició el acto académico de sustentación invitando al(los)/a(la)(las) candidato(a)/s hacer uso del tiempo determinado para su exposición. Concluida la exposición, el Presidente invitó a los demás miembros del jurado a efectuar las preguntas, y aclaraciones pertinentes, las cuales fueron absueltas por el(los)/la(las) candidato(a)/s. Luego, se produjo un receso para las deliberaciones y la emisión del dictamen del jurado.

Posteriormente, el jurado procedió a dejar constancia escrita sobre la evaluación en la presente acta, con el dictamen siguiente:

Candidato (a): ……… **LEONELA GABRIELA MEZA CASTRO** ……………………………………………

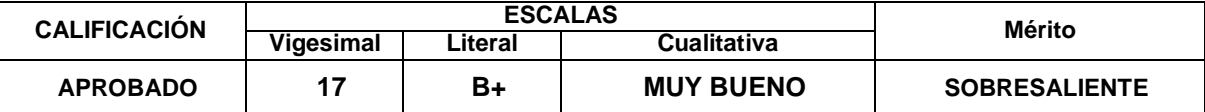

Candidato (b): ……… **BASILIO DANIEL LOPEZ LEON** ……. …………………………………….……….

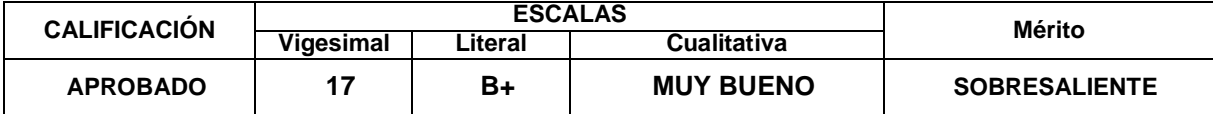

Finalmente, el Presidente del jurado invitó al(los)/a(la)(las) candidato(a)/s a ponerse de pie, para recibirla evaluación final y concluir el acto académico de sustentación procediéndose a registrar las firmas respectivas.

Presidente Mg. Leonel Chahuares Paucar

Asesor Ing. Ferrer Canaza Rojas

> Candidato/a (a) Leonela Gabriela Meza Castro

**Miembro** Mg. Roberto Roland Yoctun Rios

autis **Secretario** 

Mg. Reymundo Jaulis Palomino

Miembro

Candidato/a (b) Basilio Daniel Lopez Leon

**115**

DEDICATORIA

A Dios, a nuestros padres con mucho amor y cariño, le dedicamos nuestro esfuerzo y trabajo para la realización de esta investigación.

# AGRADECIMIENTOS

Infinitamente agradecidos con Dios, por permitirnos consolidar una meta más en nuestra vida académica.

A nuestros padres que fueron un apoyo constante en nuestra formación, sus consejos y oraciones nos dieron ánimos y vigor para alcanzar este objetivo.

Agradecimiento especial a los docentes, amigos y compañeros, que nos acompañaron en nuestra vida universitaria.

Por último, agradecer al Ing. Ferrer Canaza Rojas, por su acompañamiento y consejería para realizar este trabajo.

# Aplicación del software ArcGIS 10.8 y el modelo hidráulico EPANET 2.0 para el diseño de redes de distribución de agua potable

# Application of ArcGIS 10.8 software and the EPANET 2.0 hydraulic model for the design of drinking water distribution networks

Leonela Meza-Castro <sup>1</sup>, Basilio López-León <sup>2</sup>, Ferrer, Rojas Canaza <sup>3</sup>

<sup>1</sup> Universidad Peruana Unión, Lima, Perú, ORCID 0000-0002-0889-2619, leonelameza@upeu.edu.pe <sup>2</sup> Universidad Peruana Unión, Lima, Perú, ORCID 0000-0001-7901-4541, **basiliolopez@upeu.edu.pe** <sup>3</sup>Universidad Peruana Unión, Lima, Perú, ORCID 0000-0003-3952-0962, fcanaza@upeu.edu.pe

Recibido: dd mes aaaa. Aceptado: dd mes aaaa. Versión final: dd mes aaaa

# Resumen

Debido a los beneficios que ofrece la implementación de los Sistemas de Información Geográfica (SIG) para el diseño de redes de agua potable, se tiene como objetivo diseñar una red de distribución de agua potable del sector San José mediante la combinación del software ArcGIS 10.8 y el modelo hidráulico Epanet 2.0. El proceso metodológico utilizado se basa en: los cálculos iniciales de población futura y caudal máximo horario, la creación de modelos de elevación digital, trazado de tuberías corregidos por análisis topológicos, extracción de coordenadas y demanda utilizando polígonos de Thiessen, finalmente la simulación hidráulica fue realizada en Epanet 2.0 en periodo estático y cuasi-estático, verificándose que la red cumple con los parámetros de presión estática y dinámica (>10 m y <50 m). Por ende, es factible la implementación de tecnologías SIG en el diseño de redes de agua potable, recomendándose su estandarización metodológica para la elaboración de proyectos.

Palabras clave: ArcGIS 10.8; Epanet 2.0; Red de distribución de agua potable; Modelo hidráulico.

# Abstract

Due to the benefits offered by the implementation of Geographic Information Systems (GIS) for the design of drinking water networks, the objective is to design a drinking water distribution network for the San José sector using a combination of ArcGIS 10.8 software and the Epanet 2.0 hydraulic model. The methodological process used is based on: initial calculations of future population and maximum hourly flow, the creation of digital elevation models, pipe layout corrected by topological analysis, extraction of coordinates and demand using Thiessen polygons, finally the hydraulic simulation was performed in Epanet 2.0 in static and quasi-static period, verifying that the network complies with the static and dynamic pressure parameters  $(>10 \text{ m and } < 50 \text{ m})$ . Therefore, the implementation of GIS technologies in the design of drinking water networks is feasible, and its methodological standardization is recommended for the elaboration of projects.

Keywords: ArcGIS 10.8; Epanet 2.0; Drinking water distribution network; Hydraulic model.

# 1. Introducción

El 6to objetivo de Desarrollo Sostenible según Naciones Unidas es garantizar el acceso al agua y saneamiento para todos. [1] Sin embargo, en el Perú según INEI el 10.6% de la población nacional no accede al agua por medio de una red pública, además de que en las zonas rurales el 28.1% no tiene acceso por red pública y acceden a agua por ríos, manantiales en un 16.9% y por agua de pozo en un 5.1%. [2]

Según la Ley N°27972. Ley Orgánica de Municipalidades. El abastecimiento, mantenimiento y operación de los servicios de agua potable en los centros poblados rurales es responsabilidad integral de los municipios locales, quienes mediante el Área Técnica Municipal ATM proveen de asistencia técnica a las Juntas Administradoras de Servicios de Saneamiento JASS. [3]

La mayoría de proyectos demandados en los gobiernos locales son para realizar ampliaciones o mejoras en el funcionamiento de la red. [4], [5] Por ello, llevar un mejor control de la administración de las redes predispone una optimización de tiempo de respuesta. [6] Por tanto, los Sistema de Información Geográfica SIG son considerados a corto plazo como los gestores de la información relacionada con las operaciones de redes de agua potable, ya que permiten almacenar, procesar y presentar la información general y atributos como: demandas, diámetros, rugosidades, etc. Asimismo, que permiten la actualización y calibración de la información con una mayor versatilidad. [6]

En este estudio se analizó el caso del Sector de San José que está ubicado en el distrito de Chontabamba, provincia de Oxapampa, departamento de Pasco. Según la Municipalidad Distrital de Chontabamba [7] la red cuenta con 241 conexiones de agua activos. Sin embargo, debido al crecimiento poblacional, el cambio de usos de suelos, olas migratorias, entre otros [8]; la demanda del servicio de agua potable se ha incrementado, pues se requieren 112 conexiones domiciliarias nuevas. Esta situación obliga la necesidad de optimizar el diseño de una nueva red de distribución que incluya a los nuevos usuarios y garantice el cumplimiento de las presiones mínimas de llegada según la normatividad vigente. [9]

Para ello, se incorporará el uso de un sistema de información geográfica ArcGIS el cual permita la obtención de data de entrada como: cotas, áreas tributarias y demanda base; además de correcciones de trazado por análisis topológico. [5], [10]

Esta tecnología viene usándose en diferentes investigaciones alrededor del mundo que buscan brindar a los gobiernos locales una alternativa de bajo costo y de calidad que permita acelerar el proceso de elaboración de proyectos. [11], [12]

Considerando los antecedentes que se presenta anteriormente respecto a la necesidad de diseñar una red de agua potable para el Sector de San José y de la efectividad de la Tecnología SIG, surge como idea utilizar el Software ArcGIS en el diseño de la Red de

### 2. Metodología

# 2.1. Área de estudio

El estudio se realizará en el sector de San José del distrito de Chontabamba, provincia de Oxapampa, departamento de Pasco, Perú.

Distribución de Agua Potable del Sector de San José.

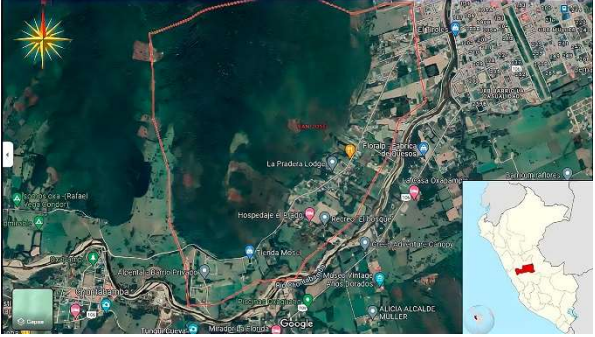

Figura 1. Ubicación geográfica de la zona de estudio. Fuente: Google Maps

Actualmente la red tiene las siguientes características según la Municipalidad Distrital de Chontabamba [7] :

Tabla 1. Características de la red actual.

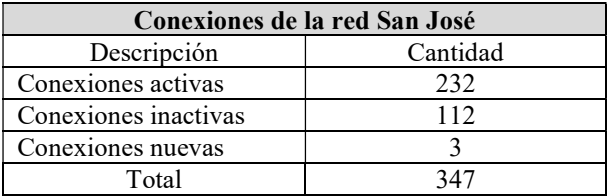

#### 2.2. Proceso metodológico

La investigación presenta a través de un diagrama de flujo los procesos necesarios para los cálculos iniciales, creación del Modelo de Elevación Digital (DEM), trazado de red, obtención de data y finalmente la simulación hidráulica.

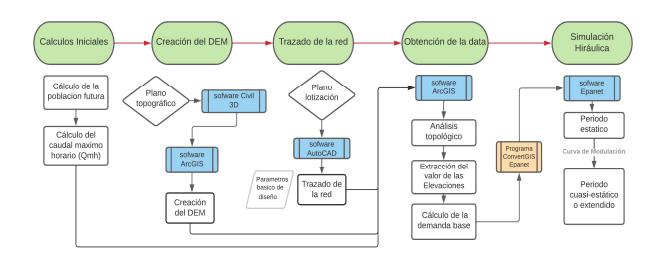

Figura 2. Proceso metodológico de la investigación. Fuente: Elaboración propia.

# 3. Resultados

# 3.1. Cálculos iniciales

Según el padrón de beneficiarios [7] la población es de 805 habitantes. La tasa de crecimiento se ha determinado utilizándose la data del Censo 2007 y 2017, se aplicó el método aritmético. [13], [14]

Tabla 2. Cálculo de la Población futura

| Población de diseño        |          |
|----------------------------|----------|
| Descripción                | Cantidad |
| Población actual           | 805      |
| Tasa de crecimiento $(\%)$ | 6.73     |
| Población Futura           | 1888     |

La dotación es de 100 lt/hab/día para zonas de la selva, considerándose el K1 de 1.30 y el K2 de 2 por ser una zona rural. [15], [16]

Tabla 3. Parámetros de diseño de red de agua potable

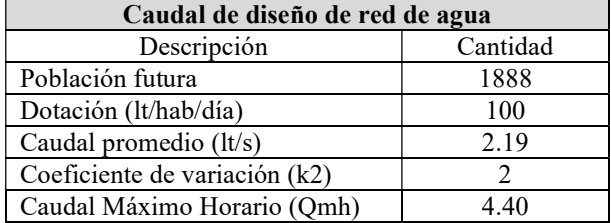

# 3.2. Creación del Modelo de Elevación Digital (DEM)

Se utilizó los datos del levantamiento topográfico del Sector San José, el cual ha sido procesado en Civil 3D para ser exportado como archivo LAND.XML a ArcGIS 10.8. A partir de ello se crean redes irregulares de triángulos (TIN) y finalmente se convierte este último a Ráster o también conocido como Modelo de Elevación Digital (DEM). [17]

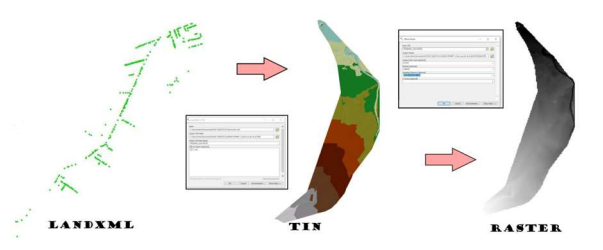

Figura 3. Proceso de creación del DEM a partir de un TIN. Fuente: Elaboración propia.

### 3.3. Trazado de la Red

A partir del plano de lotización del Sector de San José se dibujaron los tramos de la red de agua potable en el Software AutoCAD 2020, siguiendo los lineamientos establecidos por el Reglamento Nacional de Edificaciones OS.050 y la Norma Técnica de Diseño: Opciones Tecnológicas para Sistemas de Saneamiento en el Ámbito Rural. [15], [18]

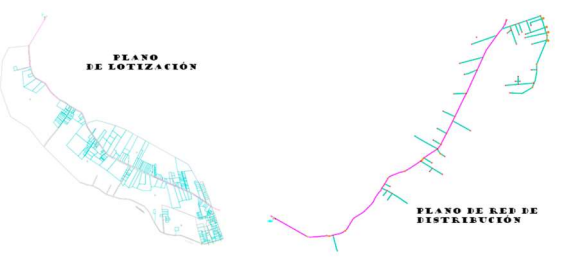

Figura 4. Trazado de red de distribución a partir del Plano de Lotización brindada por la Municipalidad Distrital de Chontabamba. Fuente: Elaboración propia.

#### 3.4. Obtención de la data

#### 3.4.1. Análisis topológico

Se realiza un análisis topológico a través del ArcGIS estableciendo reglas de no superposición y de no intersección, regla de parte única y de pseudo nodos. [5] Encontrándose 37 errores que fueron corregidos en la capa correspondiente.

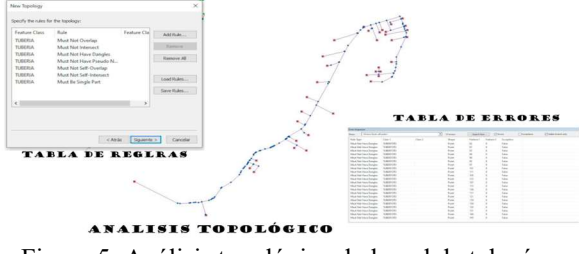

Figura 5. Análisis topológico de la red de tuberías. Fuente: Elaboración propia. 3.4.2. Cálculo de la demanda base

La demanda base se calculó empleando el método de polígonos de Thiessen generado en el ArcGIS mediante su caja de herramientas – create Thiessen Polygons y para la configuración de la calculadora de la tabla de atributos se ingresa el Caudal Máximo Horario (Qmh) de 4.4 lt/s. [5], [19]

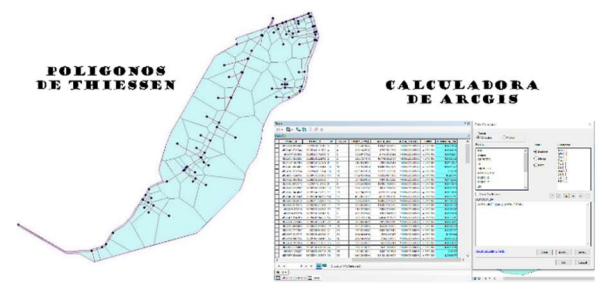

Figura 6. Cálculo de Demanda Base a partir de la utilización de Polígono de Thiessen Fuente: Elaboración propia.

# 3.4.3. Extracción de elevaciones

Con el modelo digital de elevación (DEM) de la zona de estudio se genera el valor de la elevación en cada punto por medio del análisis de la caja de herramientas del ArcGIS – Spacial Analyst Tools – Extraction – Extract Values to Points. [20]

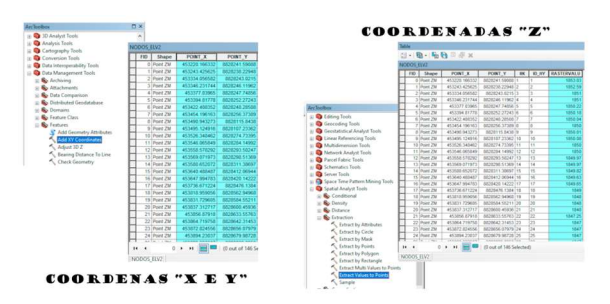

Figura 7. Extracción de Elevaciones a partir de un DEM Fuente: Elaboración propia.

Finalmente, se obtienen los datos de entrada para el Epanet 2.0, estos son exportados a EPANET 2.0 con la ayuda del programa ConvertGISEpanet, una herramienta cuya autoría corresponde a Vegas [21]

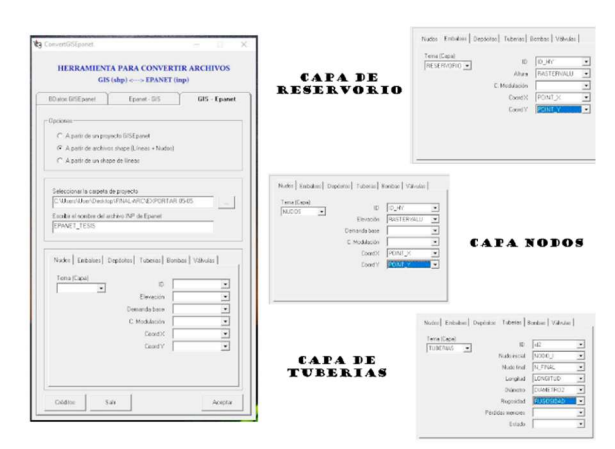

Figura 8. Análisis topológico de la red de tuberías. Fuente: Elaboración propia.

### 3.5. Curva de Modulación

Para realizar el análisis de la red para un periodo cuasiestático en un lapso de 24 horas se requiere de una curva de modulación [22], la cual fue trazada a partir de visitas de campo al reservorio de San José, que contaron con la presencia del responsable del Área Técnica Municipal (ATM) de la Municipalidad Distrital de Chontabamba.

Tabla 4. Visitas de campo

| Lecturas de Caudal de Salida (lt/seg) |            |            |            |            |            |          |          |
|---------------------------------------|------------|------------|------------|------------|------------|----------|----------|
| Fecha/hora                            | 02/05/2022 | 03/05/2022 | 04/05/2022 | 05/05/2022 | 06/05/2022 | Promedio | $\%$ Qmh |
| 1                                     | 0.20       | 0.25       | 0.25       | 0.20       | 0.20       | 0.22     | 0.05     |
| $\overline{2}$                        | 0.25       | 0.25       | 0.20       | 0.20       | 0.20       | 0.22     | 0.05     |
| 3                                     | 0.20       | 0.20       | 0.25       | 0.20       | 0.25       | 0.22     | 0.05     |
| $\overline{4}$                        | 0.20       | 0.20       | 0.25       | 0.25       | 0.20       | 0.22     | 0.05     |
| 5                                     | 4.10       | 3.90       | 4.00       | 3.95       | 4.05       | 4.00     | 0.91     |
| 6                                     | 4.85       | 4.90       | 4.95       | 5.00       | 4.50       | 4.84     | 1.10     |
| 7                                     | 5.35       | 5.40       | 5.10       | 5.15       | 5.40       | 5.28     | 1.20     |
| 8                                     | 5.10       | 5.50       | 4.90       | 4.98       | 4.80       | 5.06     | 1.15     |
| 9                                     | 4.50       | 4.90       | 4.60       | 4.30       | 4.15       | 4.49     | 1.02     |
| 10                                    | 3.50       | 3.60       | 3.30       | 3.60       | 3.60       | 3.52     | 0.80     |
| 11                                    | 4.00       | 3.80       | 3.90       | 4.10       | 4.00       | 3.96     | 0.90     |
| 12                                    | 4.20       | 4.60       | 4.40       | 4.50       | 4.30       | 4.40     | 1.00     |
| 13                                    | 4.05       | 4.00       | 3.95       | 3.80       | 4.00       | 3.96     | 0.90     |
| 14                                    | 2.70       | 2.85       | 3.00       | 2.70       | 3.00       | 2.86     | 0.65     |
| 15                                    | 0.80       | 0.75       | 0.80       | 0.75       | 0.85       | 0.79     | 0.18     |

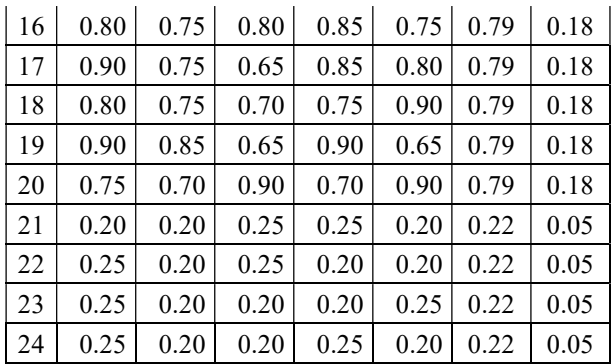

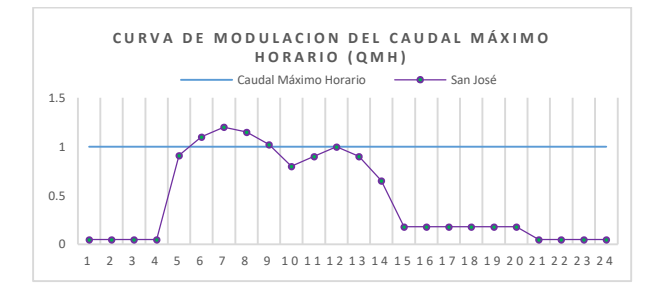

Figura 9. Curva de Modulación elaborada a partir de las visitas de campo de realizados en el reservorio de San José Fuente: Elaboración propia.

#### 3.6. Simulación Hidráulica

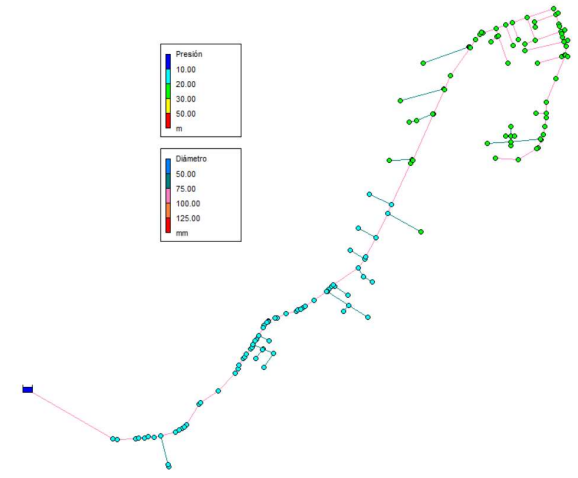

Figura 10. Simulación estática de la Red de Agua Potable a partir de los shapes de ArcGIS 10.8 Fuente: Elaboración propia

En la Figura 10 se muestra el análisis de la red para un periodo estático en el Epanet 2.0 [6]. Demostrándose que la red de agua potable planteada cumple con los parámetros de diseños establecidos por la normatividad vigente siendo la presión dinámica mínima de 10 m y la presión estática máxima de 50 m como indica el Reglamento Nacional de Edificaciones OS.050. [18]

En el mismo sentido los diámetros de las tuberías son superiores al mínimo de 20 mm  $(\frac{3}{4})$  establecido para redes abiertas según la Norma Técnica de Diseño: Opciones Tecnológicas para Sistemas de Saneamiento en el Ámbito Rural [15]

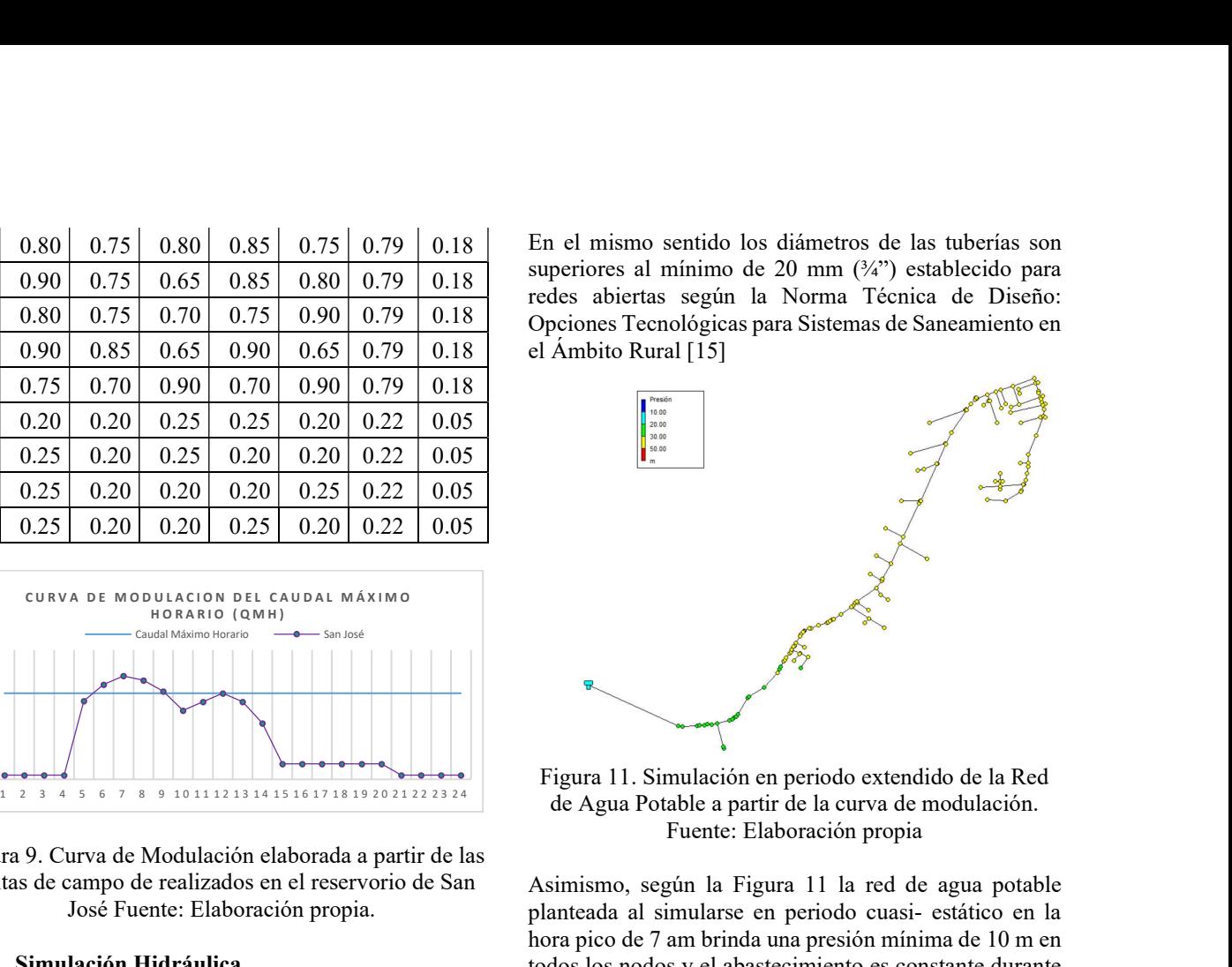

Figura 11. Simulación en periodo extendido de la Red de Agua Potable a partir de la curva de modulación. Fuente: Elaboración propia

Asimismo, según la Figura 11 la red de agua potable planteada al simularse en periodo cuasi- estático en la hora pico de 7 am brinda una presión mínima de 10 m en todos los nodos y el abastecimiento es constante durante las 24 horas.

En el mismo sentido Sánchez [5], diseñaron una red de agua potable utilizando el software ArcGIS 10.4 y el Epanet 2.0 que cumplía con los parámetros exigidos por la normativa colombiana y de Fragoso [23] con la normativa mexicana. Similar situación abordó Abdelbaki [10], quienes modelaron una red de agua utilizando el software Mapinfo GIS 8.0 y Epanet 2.0 para corroborar su correcto funcionamiento y cumplimiento de las directivas hidráulicas de Argelia.

Además de que se ha generado un conjunto de capas con información de la red hidráulica diseñada, herramienta que puede ser utilizada por la entidad responsable en la fase de operación y mantenimiento, como manifiesta González [24].

En esta investigación se describe el procedimiento metodológico para la integración efectiva del Software ArcGIS 10.8 y el Epanet 2.0 para el diseño de una red de abastecimiento de Agua Potable en San José, ahorrando tiempo en el procesamiento y adquisición de datos como Muller [12] y Shrivastava [25], además de ayudar en la identificación de problemas y hallazgo de soluciones inmediatas en el proceso, tal como lo realizó Lates [26], permitiendo la creación rápida del modelo hidráulico igualmente que Martinho [11].

## 4. Conclusiones

Al utilizar sistematizadamente el software ArcGIS 10.8 y el Epanet 2.0 se logró diseñar la red de abastecimiento de Agua Potable del Sector de San José- Chontabamba, la cual cumple con los parámetros establecidos en la normatividad peruana, obteniéndose en la red presiones estáticas y dinámicas que oscilan entre 10 m y 50 m, utilizándose diámetros de tuberías superiores a 20 mm  $(\frac{3}{4})$ .

Por ende, se considera factible la implementación del Software ArcGIS en el diseño de redes de agua potable pues reduce el tiempo de elaboración de proyectos en un 75.0% en relación a los métodos tradicionales, ya que facilita la organización, modificación y actualización de los datos de entrada de los nodos como: coordenadas y cálculo de demanda base, de tuberías como: topología de red, diámetros y rugosidades; dado que la información se sintetiza en capas organizadas de forma dinámica e intuitiva.

### 5. Recomendaciones

Se recomienda realizar de forma sistemática el diseño de una red de agua potable implementado el software libre QGIS y el Epanet 3.0 (versión reciente).

Asimismo, se puede implementar el sistema GIS para el diseño de otro tipo de redes, como pueden ser alcantarillado, drenaje, etc.

#### Agradecimientos

Se agradece a la Municipalidad Distrital de Chontabamba por permitir el uso de información catastral, topográfica y de beneficiarios del sector San José, facilitando la elaboración de la presente investigación.

### Referencias

- [1] ONU, "Agua | Naciones Unidas," 2018. https://www.un.org/es/global-issues/water
- [2] INEI, "Informe Nacional sobre Agua Potable y Saneamiento básico," 2018. [Online]. Available: https://www.inei.gob.pe/media/MenuRecursivo/ boletines/boletin\_agua\_y\_saneamiento.pdf
- [3] Gobierno del Perú, "Ley Orgánica de Municipalidades Ley N°27972," 2003.
- [4] J. Roberes, "Diseño de redes de agua potable Eadic," Aug. 2016. https://eadic.com/blog/entrada/diseno-de-redesde-agua-potable/ (accessed May 05, 2022).
- [5] D. Sánchez and M. Mendoza, "SIG aplicado a la optimización del tiempo de diseño en redes de distribución de agua potable," Ingeniería

Hidráulica y Ambiental, vol. XLII, no. 1, pp. 68-80, 2021.

- [6] L. Sandoval, J. Ruiz, and A. Juarez, "Sistema para control y gestión de redes de agua potable de dos localidades de México," 2013.
- [7] Municipalidad distrital de Chontabamba, "Padron de Conexiones Domiciliarias," 2020.
- [8] A. R. Muñoz, "Efectos de la globalización en las migraciones internacionales," Papeles de población, vol. 8, no. 33, pp. 11–45, 2002.
- [9] I. I. Nwajuaku, Y. M. Wakawa, O. J. Adibeli, and N. Ijeoma, "Analysis of Head-loss Equations under EPANET and Hardy Cross Method," Saudi Journal of Engineering and Technology, no. ISSN 2415-6272 (Print), pp. 125–134, 2017, doi: 10.21276/sjeat.2017.2.3.1.
- [10] C. Abdelbaki, M. M. Benchaib, S. Benziada, H. Mahmoudi, and M. Goosen, "Management of a water distribution network by coupling GIS and hydraulic modeling: a case study of Chetouane in Algeria," Applied Water Science, vol. 7, no. 3, pp. 1561–1567, Jun. 2017, doi: 10.1007/s13201- 016-0416-1.
- [11] N. Martinho, J. P. de Almeida, N. E. Simões, and A. Sá-Marques, "UrbanWater: Integrating EPANET 2 in a PostgreSQL/PostGIS-based geospatial database management system," ISPRS International Journal of Geo-Information, vol. 9, no. 11, Oct. 2020, doi: 10.3390/ijgi9110613.
- [12] L. Muller, J. Gericke, and J. Pietersen, "Methodological approach for the compilation of a water distribution network model using QGIS and EPANET," Journal of the South African Institution of Civil Engineering, vol. 62, no. 4, pp. 32–43, Dec. 2020, doi: 10.17159/2309- 8775/2020/V62N4A4.
- [13] INEI, "Censos Nacionales 2017 XII de Población, VII de Vivienda y III de Comunidades Indígenas," 2017. http://censo2017.inei.gob.pe/ (accessed May 24, 2022).
- [14] INEI, "Censos Nacionales 2007: XI de Población y VI de Vivienda - Base de Datos REDATAM," 2007.

http://censos.inei.gob.pe/Censos2007/redatam/ (accessed May 24, 2022).

- [15] Gobierno del Perú, "Norma Técnica de Diseño: Opciones Tecnológicas para Sistemas de Saneamiento en el Ámbito Rural," May 13, 2018. https://www.gob.pe/institucion/vivienda/normas -legales/275920-192-2018-vivienda (accessed May 24, 2022).
- [16] J. Guibo, "Evaluación de PIP en el Sector Saneamiento," in Curso Formulación y

Evaluación en PIP del Sector Saneamiento, 2012.

- [17] G. Toribio, "Creación de un DEM a partir de curvas de nivel en ArcGIS," Oct. 08, 2019. https://www.cursosgis.com/creacion-de-unmodelo-digital-de-elevacion-dem-a-partir-decurvas-de-nivel-en-arcgis/ (accessed May 19, 2022).
- [18] Gobierno del Perú, "Reglamento Nacional de Edificaciones - RNE - Gobierno del Perú," Nov. 04, 2021. https://www.gob.pe/institucion/vivienda/inform es-publicaciones/2309793-reglamento-nacionalde-edificaciones-rne (accessed May 24, 2022).
- [19] E. Caso, "Manual de ArcGIS 9.3 Básico," 2010.
- [20] ZoneGIS, "Extraer información altitudinal desde un DEM hasta un Shapefile de puntos con ArcGIS – ZoneGIS," Sep. 23, 2016. https://zonegis.es/extraer-informacionaltitudinal-desde-un-dem-a-un-shapefile-depuntos-con-arcgis/ (accessed May 19, 2022).
- [21] O. Vegas, "ConvertGISEpanet. Herramienta para convertir modelos de redes de agua de formato Shape-Epanet-Shape," Jun. 2019. https://www.researchgate.net/publication/33423 3692\_ConvertGISEpanet\_Herramienta\_para\_co nvertir modelos de redes de agua de format o\_Shape-Epanet-Shape (accessed May 18, 2022).
- [22] S. Huaquisto and I. G. Chambilla, "Análisis del Consumo de Agua Potable en el centro poblado de Salcedo, Puno," Investigación & Desarrollo, vol. 19, no. 1, pp. 133–144, Jul. 2019, doi: 10.23881/idupbo.019.1-9i.
- [23] L. Fragoso Sandoval, J. Ruiz Survia-Flores, and A. B. Juárez Leon, "Sistema para control y gestión de redes de agua potable de dos localidades de México," Ingeniería Hidráulica y Ambiental, vol. XXXIV, no. 1, pp. 112-126, 2013.
- [24] E. A. González-Ramírez and E. Bejarano-Salazar, "Sistemas de información geográfica y modelado hidráulico de redes de abastecimiento de agua potable: estudios de caso en la provincia de Guanacaste, Costa Rica," Revista Geográfica de América Central, vol. 2, no. 63, pp. 293–318, Jun. 2019, doi: 10.15359/rgac.63-2.11.
- [25] V. Shrivastava et al., "Application of gis for the design of potable water distribution system in IIRS," in ISPRS Annals of the Photogrammetry, Remote Sensing and Spatial Information Sciences, Nov. 2018, vol. 4, no. 5, pp. 87–94. doi: 10.5194/isprs-annals-IV-5-87-2018.
- [26] I. Lates, A.-L. Luca, S. Chirica, and M. Luca, "Applications of GIS model for Water Supply

Systems," Scientific Papers. Series E. Land Reclamation, Earth Observation & Surveying, Environmental Engineering, vol. VII, 2018.